## How to factory reset a Yealink phone

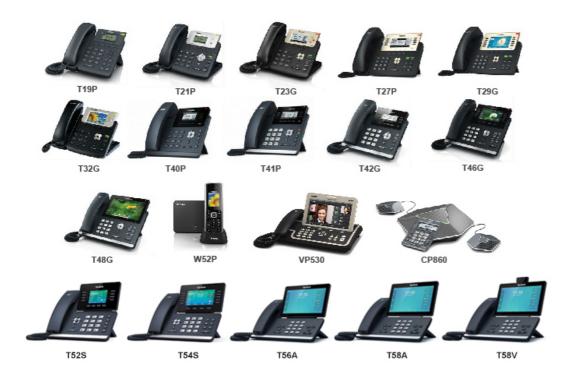

## On this topic

• • Factory Reset your Yealink phone

## Applicable to Yealink T1, T2, T3, T4, T5, CP and VP Series

Follow the steps below to factory reset your Yealink T1, T2, T3, T4, T5, CP and VP series device in order to bring back the factory default settings. This must be done before provisioning your Yealink phone in case the device has residual settings of a previous configuration.

## Factory Reset your Yealink phone

- 1. Power on the phone.
- 2. Wait until the "Idle" screen is visible.

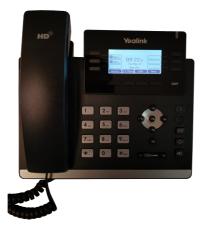

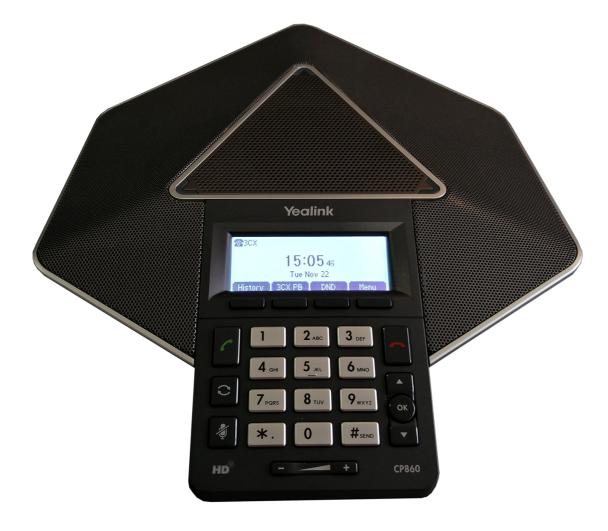

3. Hold down the "OK" button until the message "Reset to factory settings?" appears.

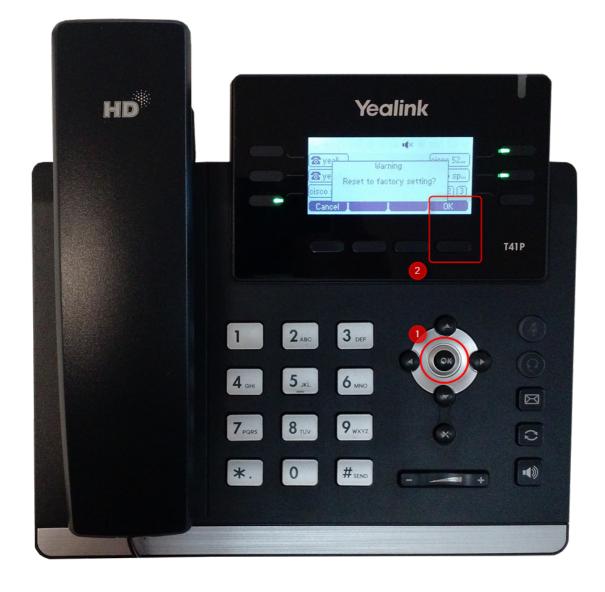

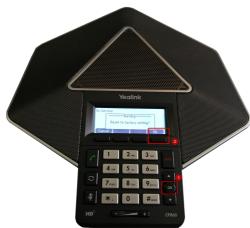

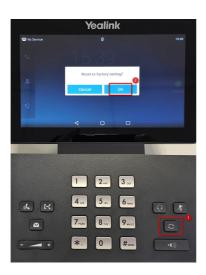

4. Press "OK" or "Yes" "REDIAL key" (if Android phone) depending on the model.

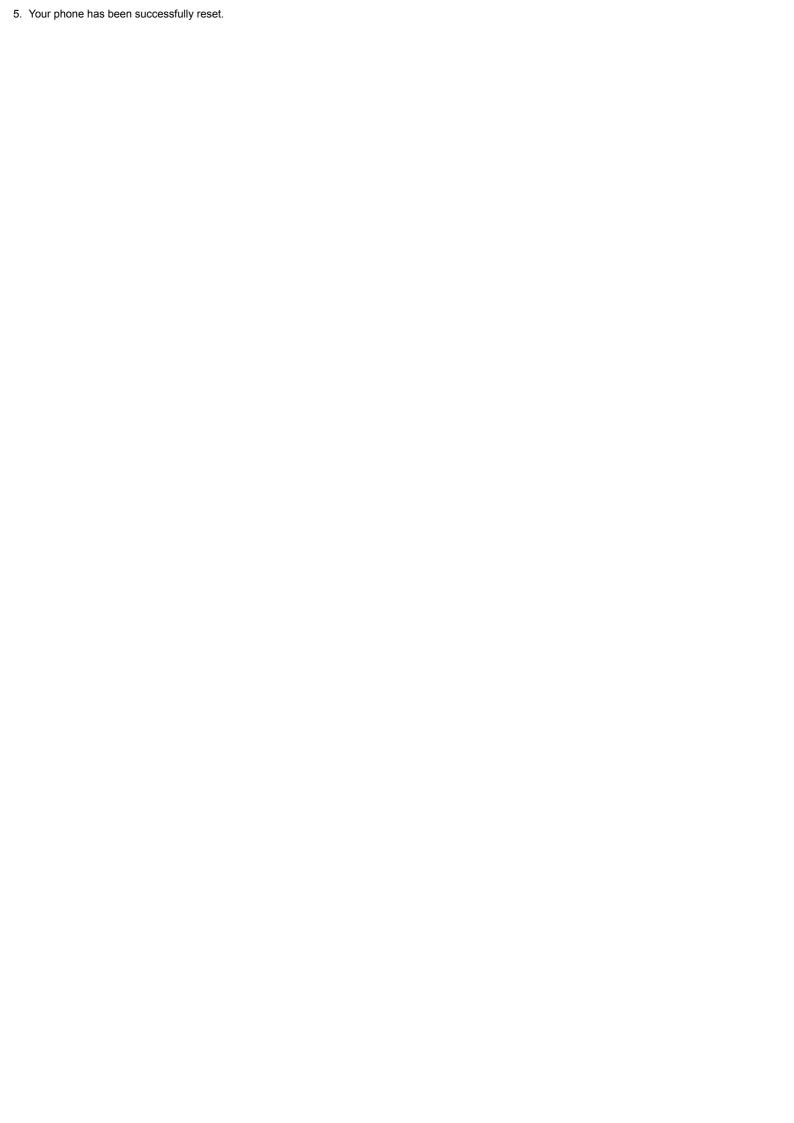